# VISIONTRACK

THE NEXT GENERATION OF TELEMATICS AND INTEGRATED CAMERA SOLUTIONS

# VT2000

Alarm trigger inputs

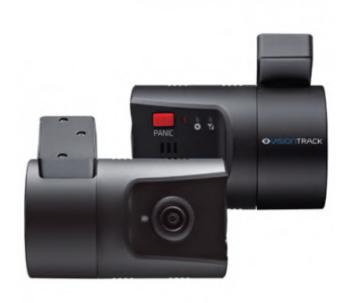

## THE UK'S MOST AWARD-WINNING CAMERA TELEMATICS COMPANY

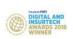

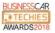

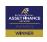

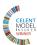

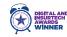

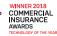

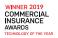

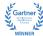

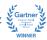

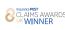

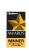

The purpose of this guide is to show you how to enable the alarm triggers from the VT2000 SD card.

You will need to install the Configuration tool to be able to access the SD card config.

Install the configuration tool, open this and insert your SD card.

Click open on the Config tool

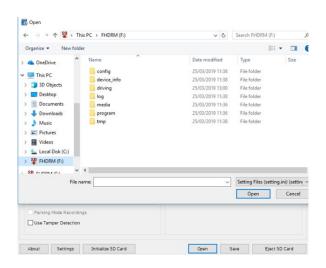

Open the Device info folder and double click the setting.ini folder

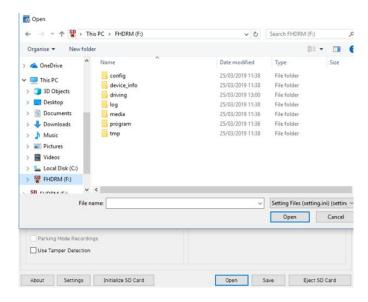

#### Select Event tab > Misc tab

Tick the Use button on the alarm triggers you want to enable,

Select the channel you want to record on the event trigger.

Change the Liveout channel to enable the monitor to change to the desired channel you wish to view when the trigger is activated.

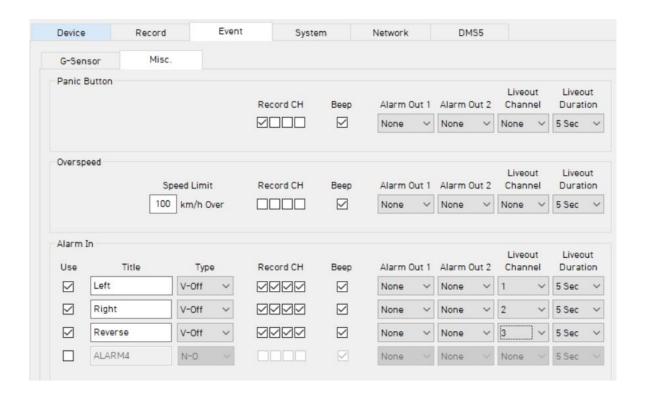

### To save the settings

#### Click on Initialize SD card > Select the SD card

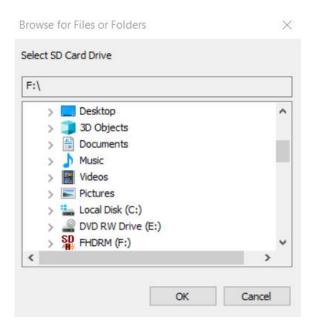

Select do not copy configuration files and select start

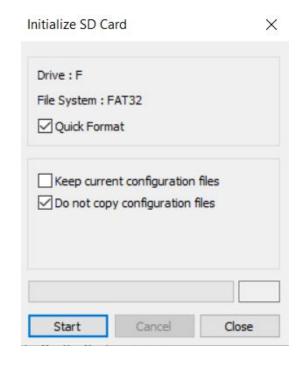

### Once SD card is initialized

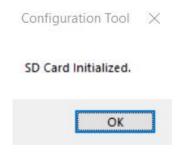

### **Click Save**

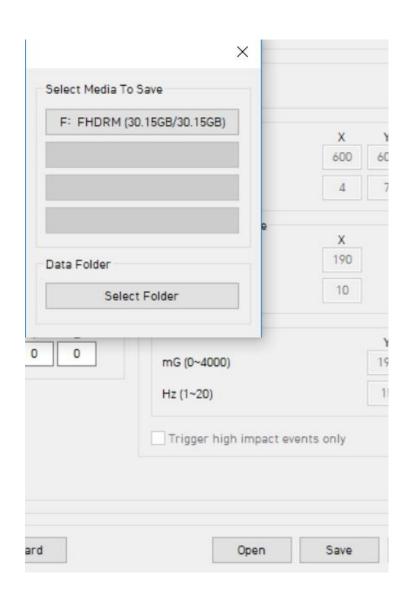

Once complete you can click on ok and then eject the SD card.